#### brother t96 fax manual

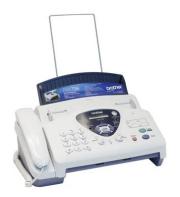

File Name: brother t96 fax manual.pdf

**Size:** 4155 KB

Type: PDF, ePub, eBook

Category: Book

**Uploaded:** 2 May 2019, 23:52 PM **Rating:** 4.6/5 from 650 votes.

### **Status: AVAILABLE**

Last checked: 8 Minutes ago!

In order to read or download brother t96 fax manual ebook, you need to create a FREE account.

# **Download Now!**

eBook includes PDF, ePub and Kindle version

- ☐ Register a free 1 month Trial Account.
- ☐ Download as many books as you like (Personal use)
- ☐ Cancel the membership at any time if not satisfied.
- **☐ Join Over 80000 Happy Readers**

#### **Book Descriptions:**

We have made it easy for you to find a PDF Ebooks without any digging. And by having access to our ebooks online or by storing it on your computer, you have convenient answers with brother t96 fax manual . To get started finding brother t96 fax manual , you are right to find our website which has a comprehensive collection of manuals listed.

Our library is the biggest of these that have literally hundreds of thousands of different products represented.

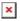

#### **Book Descriptions:**

## brother t96 fax manual

WARNING There are high voltage Do not handle the plug with wet electrodes inside the fax hands. Doing this might cause machine. Before you clean the an electrical shock. Never touch telephone wires or terminals that are not insulated unless the telephone line has been disconnected at the wall socket. Never install telephone wiring during a lightning storm. Never install a telephone wall socket in a wet location. Put the fax machine near a telephone socket and a standard, grounded power outlet. This fax machine is simple to use, with LCD screen instructions to guide you through programming it. You can make the most of the fax machine by taking a few minutes to read this Guide. Name Description Telephone Handset You can call someone by using this. Handset Curled Cord To connect the machine and the telephone handset. External Telephone Line Plug in the modular plug on the external socket telephone line here. Also lets you look up numbers stored in the dialling Use to shuttle the line between memory. Without a document in the ADF Lets you access the Reports menu so you can select a report to print HELP LIST, QUICKDIAL, FAX JOURNAL, XMIT VERIFY, TEL.INDEX, USER SETTINGS and. Also lets you look up Speaker Phone. With a document in the ADF Makes a copy. Press to scroll forward or backward Without a document in the ADF to set a menu selection. These are quiet, intermittent beeps every Fax Start 4seconds. You'll hear them after you dial and press they will continue for about 60 seconds after dialling. During that time, the sending machine must begin the "handshake". ECM transmissions are only possible between machines that both have this feature. If they do, you may send and receive fax messages that are continuously being checked by the machine. To disconnect the call on the external phone and switch to the fax, lift the handset and press for FAXT94 only or Speaker Phone for FAXT96 only. 1 10 INTRODUCTION.http://topoforms.com/upload/file/daikin-europe-nv-manual.xml

 brother fax t96 manual, brother t96 fax manual, brother t96 fax manual download, brother t96 fax manual pdf, brother t96 fax manual free, brother t96 fax manual instructions.

However, when you have an external TAD on the same telephone line as the machine, the TAD answers all calls and the machine "listens" for fax calling CNG tones. Set the TAD to answer calls. Set the Receive Mode to TADANSWER MACH. For FAXT94 only. On FAXT96, set the Receive Mode to TADMSG MGR. See Choosing the Receive Mode on page 51. 1 12 INTRODUCTION. The message sets up the ways to handle both manual and automatic fax reception. Record 5 seconds of silence at the beginning of your message. This allows the fax machine time to listen for the fax CNG tones of automatic transmissions before they stop. Limit your message to 20 seconds. While the simplest arrangement is straightforward parallel connection, there are some reasons as to why this arrangement will cause unsatisfactory service, the most obvious of which is inadvertent interruption of a facsimile transmission by someone picking up an extension telephone in order. While it is often relatively simple to connect the machine to a key system or a PABX Private Automatic Branch Exchange, we suggest that you contact the company that installed your telephone system and ask them to connect the Fax machine for you. Keep the paper flat and away from moisture, direct sunlight and heat. Tap the stack of paper so the edges are even. Gently insert the paper. The side to be printed on must be face down. Paper 2 2 PAPER. Userfriendly programming helps you take full advantage of all the menu selections the fax machine has to offer. Since your programming is done on the LCD, we have created stepbystep onscreen instructions to help you program the fax machine. Then the LCD shows the next menu level. Press to scroll to your next menu selection. RING DELAY On FAXT96, you can set Toll Saver feature. DOCUMENT Select if memory will store 8. SETUP TAD 1. MESSAGE STORE DOCON fax, voice or both. FAXT96 Only DOCOFF VOICEON VOICEEXT VOICEOFF Automatically prints a copy 2. BACKUP PRINT of faxes received into memory.http://aimic.com/userfiles/daikin-faq71b-manual.xml

If you have Pulse dialling service rotary, you need to change the dialling mode. Setting the Station ID You should store your name or company name and fax number to be printed on all fax pages that you send. The telephone number will appear on cover pages you send. Use the dial pad to enter your name up to 20 characters. Then press All the letters above and to the right of the cursor will be deleted. Reenter the correct characters. The new setting will remain until you change it again. Setting the Ring Volume You can adjust the ring volume when your machine is idle. You can select a ring volume level or press until the ring is off. However, many offices use a central telephone system or Private Automatic Branch Exchange PABX. Your fax can be connected to most types of PABX. The recall facility on the machine supports timed break recall only TBR, PABXs normally can work with this for gaining access to an outside line, or for transferring a call to another extension The feature works. The default setting is SIGNAL. The page 91, messages are stored in order on a first come first served basis. Toll Saver must be off for the machine to operate using your Ring Delay setting. See Setting the Toll Saver on page 910. Selecting ON allows the fax machine to receive fax calls automatically, even if you lift the handset of an extension or external phone. When you see RECEIVE on the LCD or when you hear "chirps". Choose 100% if you don't want a reduction. When you press the Fax Receive Code, the fax machine starts to receive a fax. Don't hang up the call from the cordless phone until the voice call has been transferred to the fax machine. You will know when this is because you will no longer be able to hear or talk to the caller via the cordless phone. You can use Secure Polling only with another Brother fax machine. Anyone who polls to receive a fax must enter the polling secure code. This is the same as the security code of the fax machine you are polling.

You just specify several destinations in Step 4. Afterward, a Sequential Polling Report will be printed. Advantages of Caller ID For Business All businesses profit from a quicker response to customer calls. The 31st call will cause the oldest ID to be erased. The Caller ID information stored in the memory can be used for the following. Clearing the Caller ID Stored in Memory For FAXT96 only You cannot change the receive mode to the other mode while the BT Call Sign is set to on. If you are using FAXT96 and set TAD mode, the receive mode is not set to MANUAL. Manual dialling Press all of the digits of the phone or fax number. One Touch dialling Press the One Touch key of the location you want to call. Speaker Phone IMPORTANT Do not pick up the handset or press for FAXT96 only. Insert the document face down, top edge first in the ADF. Adjust the paper guides to fit the width of your document. Enter the fax number you want to call. You can enter the digits using the dial pad, or you can enter a OneTouch or SpeedDial. After each setting is accepted, the LCD will ask if you want to enter more settings Press to select more settings. Press Resolution repeatedly until the LCD shows the setting you want. Suitable for most typed documents. STANDARD Good for small print and transmits a little FINE. The display returns to the Setup Send menu. —OR— Press if you are finished choosing settings, and go to Step 5. The screen prompts you to enter the fax number you want to call. If you have more than two jobs waiting, press to select the job you want to cancel. Your cover page includes the name stored in the OneTouch or SpeedDial memory, if you have used a quickdial number to make the call. The cover page indicates the fax is from your Station ID, and the number of pages you are sending. You can set the fax to send a cover page with a particular document. This cover page will include the number of pages in your document.

You can set your machine to send a cover page whenever you send a fax. After you send a fax using this feature, the feature will turn itself off. Insert the document face down in the ADF. If you set Call Reservation to ON, the screen displays the current setting for Call Back Message. Press to select ON or OFF .Insert the document face down in the ADF.Insert the document to be retrieved in the ADF.Insert the document face down in the ADF.You can use Secure Polling only with another

Brother fax machine. Your fourdigit ID number must be entered on the fax machine that polls for your documents. If you get an OUT OF MEMORY message while scanning a subsequent page, you will have Fax Start the option to press to send the pages scanned so far, or. However, you cannot use automatic redial or the Menu mode. Enter the current password. If you lose electrical power, the quickdial numbers that are in the memory will not be lost. The fax machine can store 100 SpeedDial numbers. First, you'll need to store each fax number as a OneTouch or SpeedDial number. Then, you can combine them into a Group. Each Group uses up a OneTouch key. Pick up the handset. —OR— Speaker Phone Press for FAXT96 only. When you hear a dial tone, dial the number using the dial pad. To hang up, replace the handset. —OR— Speaker Phone Press for FAXT96 only. If you picked up the handset or pressed Speaker Phone Fax Start for FAXT96 only, press when the receiving fax machine answers with fax tones. SpeedDialling Pick up the handset. You can select to play or not to play a music during a call put on hold. See Setting the Music on Hold on page 48. Speak clearly, toward the microphone. To end the Speaker phone call, press If you have a bad telephone line connection, the other party might hear your voice echoed during the call. If you have Touch Tone service, you will not need this feature to send tone signals. Pick up the handset. If you have model FAXT96, your remote fax options are handled by the Message Manager.

Programming a Fax Forwarding number When Fax Forwarding is set to ON, the fax machine stores received faxes in the memory. The LCD will show when you have a fax stored in memory. Before you use the remote access and retrieval features, you have to set up your own code. Cut out the Remote Retrieval Access Card on the last page and keep it in your wallet to help you. Using your remote access code Dial the fax number from a telephone or another fax machine using touch tone. When you call the fax machine and enter your Remote Access Code 3 digits followed by , the system will give two short beeps and you must enter a remote command. Remote commands Operation details Change the Fax Forwarding. When the fax machine answers, immediately enter your Remote Access Code 3 digits followed by . If you hear one long beep, you have messages. As soon as you hear two short beeps, use the dial pad to press Wait for the long beep, and then use the dial pad to enter the number of the remote fax machine where you want your fax messages sent to followed by. The memory stores 15 minutes of voice messages, or up to 20 pages of fax messages. You can use the Fax Forwarding or Paging features and retrieve voice and fax messages remotely. Press to select your setting from the list ON, OFF or EXT. Make sure your OGM Outgoing Message is less than 20 seconds long. If you press the flashing to turn off the PRINT DOC. Message Manager before getting your. The screen displays the number of the current message, and the total number of messages. After playing voice messages, the PRINT DOC. Fax messages cannot be erased individually. You can erase voice messages individually, or all at once. You can change this setting to any length from 35 seconds to 60 seconds in 5second increments. When you turn the monitor OFF, you will not hear messages as they come in. You can also program and change some settings for your Message Manager.

Before you use the remote access and retrieval features, you have to set up your own code. When you call the fax machine and enter your Remote Access Code 3 digits followed by , the system will signal you with two short beeps to enter a remote control command. Remote control commands Detail Operation 91 Playing voice messages After one long beep, the machine plays ICM. Dial your fax machine's number. When you hear the beep, immediately enter your Remote Access Code 3 digits followed by 9 6 1 When you hear two short beeps, use the dial pad to press Using the dial pad, enter the number up to 20 digits of the. Dial your fax machine's number. When you hear the beep, immediately enter your Remote Access Code 3 digits followed by 9 5 4 When you hear two short beeps, use the dial pad to press. This report lists the time and date of transmission and whether the transmission was successful OK. If you set the journal period to OFF, you can print the report by following the steps on the next page. This information will remain until you pick up the handset or

press Speaker Phone for FAXT96 only. Lists names and numbers stored in OneTouch 5.TEL.INDEX and SpeedDial memory, in alphabetical order. Always make sure you have paper in the paper tray before making copies. Copy Key Incoming faxes cannot be received on paper or into the memory while the fax machine is copying. The default resolution for a single copy is S.FINE. Set the Resolution resolution to PHOTO for photographs by using the key. Save them for later reference. Follow all warnings and instructions marked on the product. Unplug the fax machine from the wall outlet before cleaning. To clean the casing of the fax machine use a damp cloth, do not use liquid or aerosol cleaners. Do not place this product where people can walk on the cord. If an extension cord is used with this product, make sure that the total ampere ratings on the products plugged into the extension cord do not exceed the extension cord ampere rating.

All rights reserved. All other brand and product names mentioned in this manual are registered trademarks of their respective companies. Calls must be made from within that country. Error messages As with any sophisticated office product, errors may occur. If this happens, the machine identifies the problem and displays an error message. Unplug the machine. Then contact MACHINE ERROR your Brother dealer for service. Remove any paper that is not jammed from the ADF. Open the top cover by lifting the lever on the right side of the top cover. Remove any paper that is not jammed. Open the top cover by lifting the lever on the right side of the top cover. Top Cover 13 4 TROUBLESHOOTING AND ROUTINE MAINTENANCE. If the printout is jammed, then pull it toward the front of your fax machine. Printout is jammed. YES! Remove the print cartridge and turn the spool to tighten the ribbon. If there is still problem, call Brother or your dealer for are cut off. service. Brother's ECM feature should help overcome this problem. This condition is related to the telephone system industry and is common to all devices that send and receive data on a single, shared line with custom features. So please be careful. Unplug the power cord for safety. Open the top cover by lifting the lever on the right side of the top cover. Wait until the alcohol on the print head is totally dried. Install the printing cartridge. See Changing the ribbon on page 1310. Close the top cover. Sharp Edge Be careful not to cut yourself on the sharp edges of the metal part shown in the illustration. Blue Gear Used Ribbon Upper White Spool White Gear Cartridge Lower White Spool. Shiny side is face down. Blue Gear White Spool. Press down on both sides of the top cover to close it securely. Open the top cover by lifting the lever on the right side of the top cover. Clean the white bar and the glass strip under the bar with isopropyl alcohol on a lintfree cloth. Be careful not to drop anything into the machine.

julieesteban.com/wp-content/plugins/formcraft/file-upload/server/content/files/1627488adf0ee8---brother-cs600i-sewing-machine-manual.pdf

Failure to pack the machine properly may damage your machine and such damages will not be covered under warranty. Unplug the machine from the AC power outlet. Auto Reduction Reduces size of incoming faxes. Backup Print Sets the fax machine to print a copy of every fax that is received and stored in memory. Menu mode Programming mode for changing your machine's settings. Standard resolution 203 x 98 dpi. It is used for regular size text and quickest transmission. Station ID The stored information that appears on the top of faxed pages. Answer Mode. 53 Date and Time.41 Automatic Delayed Fax. 615 automatic transmission.63 Dialling dialling.76 a pause.78 fax receive. 51 automatic fax redial. Change Answer Mode EMOTE ONTROL CCESS Press 9 8. Ask your question here. Provide a clear and comprehensive description of the issue and your question. The more detail you provide for your issue and question, the easier it will be for other Brother FAXT96 owners to properly answer your question. Ask a question Do you know where the cover switch is please. Tom This manual comes under the category Fax machines and has been rated by 1 people with an average of a 6.2. This manual is available in the following languages English. Do you have a question about the Brother FAXT96 or do you need help. Ask your question here Brother FAXT96 specifications Brand ManualSearcher.com ensures that you will find the manual you are looking for

in no time. Our database contains more than 1 million PDF manuals from more than 10,000 brands. Every day we add the latest manuals so that you will always find the product you are looking for. Its very simple just type the brand name and the type of product in the search bar and you can instantly view the manual of your choice online for free. ManualSearcher. com If you continue to use this site we will assume that you are happy with it. Read more Ok. Quick Setup Guide Wire Extension A. Attach the paper wire extension. B. Attach the paper tray.

FAXT94, FAXT96 Make sure the wide pins on the paper Telephone Paper Tray Paper Wire Line Cord tray are inserted firmly into the pockets Extension One Touch on the top edge of your machine. Paper Tray WE A. All manuals on ManualsCat.com can be viewed completely free of charge. By using the Select a language button, you can choose the language of the manual you want to view. Compilation and Publication Notice. Under the supervision of Brother Industries Ltd., this manual has The contents of this manual and the specifications of this product are Brother reserves the right to make changes without notice in the Safety precautions. To use the fax machine safely. Save these instructions for later reference. Do not handle the plug with wetBe careful not to cut yourselfAfter you have just used the Sharp Edge Never install telephone wiring during a lightning storm. NeverCautionAC power line and on the telephone line, or unplug the linesChoosing a location. Place the fax machine on a flat, stable surface that is free of vibrationPut the fax machine near a telephoneChoose a location. CautionQuick Reference Guide. Sending faxes. Automatic transmissionStoring numbers. Storing OneTouch DialStoring SpeedDial numbersDialling operations. OneTouch DiallingSpeedDiallingSpeedDial number.SearchLCD shows the name youMaking copies. Making a single copySorting multiple copiesSORT, and then pressTable of ContentsUsing this Guide. 11. Finding information. 11. Symbols used in this Guide.11. Part names and functions. 12. FAXT94 control panel overview. 14. FAXT96 control panel overview. 16. About fax machines. 18. Fax tones and handshake. 18. ECM Error Correction Mode. 19. Connections. 110. Connecting an external telephone. 110. Connecting an external telephone answeringSequence. 111. Connections.112. Recording outgoing message OGM on Using extension telephones For U.K. only. 114. MultiLine Connections PABX. 116. If you are Installing the Fax machine to WorkCustom features on your phone line.

116About paper. 21. Handling and using plain paper. 21. Paper specifications for the paper tray. 21. How to load paper. 22. To load paper. 22Userfriendly programming. 31. Menu table. 31. Memory Storage. 31. Navigation keys. 32Getting started.41. Setting Tone or Pulse dialling mode. 41. Setting the Date and Time. 41Setting the Station ID.42. Entering text.43. Inserting spaces.44. Making corrections.44. Repeating letters.44. Special characters and symbols.44. Setting the Beeper Volume.45. Setting the Speaker Volume.45. Setting the Ring Volume.45. PABX and TRANSFER.46. Setting PABX.46. Setting the Clock Change.47. Melody Settings Only for FAXT96.48. Setting the Ring Pattern.48. Setting the Music on Hold.48Basic receiving operations.51. Choosing the Receive Mode.51. To select or change your Answer Mode.53. Setting the Ring Delay.54. Fax Detect.57. Printing a reduced incoming fax.58. Reception into memory.59. Receiving a fax at the end of a conversation.59. Advanced receiving operations.510. Operation from extension telephones.510. Remote Call Transfer.511. To transfer a telephone call to the fax machine.511. Changing Remote Codes.512. To change Remote Codes.512. Printing a fax from the memoryPolling.513. Secure Polling.513. Setting up Polling Receive.513. Setup for Polling Receive with Secure Code.514. Setup Delayed Polling Receive.514. Sequential Polling.515. Telephone Services.516Caller ID Caller IDentification U.K. only. 516. Advantages of Caller ID. 516. For Business. 516. At Home. 516. Set the Caller ID to ON.517. How Does the Caller ID Work.517. The Caller ID Appears on the Display. When Your Telephone Rings. 517. The Caller ID is Stored in Your Machine's. Memory. 518. Selecting a Caller ID from the Memory for. Call Reply. 519. To Activate Certain Network Services. When Using Call Reply. 520. Call Reply to DDI numbers via Caller ID.521. Clearing the Caller ID Stored in MemoryPrinting Caller ID List. 521. BT Call Sign For U.K. Only. 522.

To enable the machine to work with BT Call SignHow to dial. 61. Manual dialling, 61. OneTouch dialling, 61. Speeddialling, 61. Search, 62. How to fax, 63. Automatic transmission, 63. Manual transmission. 64. Sending a fax at the end of a conversation.64. Basic sending operations. 65. Sending faxes using multiple settings. 65. Contrast. 65. Fax resolution.66. Multiple Resolution Transmission. 66. Manual and automatic fax redial.67. Cancelling a job while scanning, dialling and Cancelling a scheduled job. 68. Advanced sending operations. 69. Electronic Cover Page. 69. Cover Page for Next Fax Only. 610Always send Cover Page.611. Using a printed Cover Page.612. Composing your own comments.612. Overseas Mode.613. Call Reservation.613. Print Sample Call Back Message.614. Delayed Fax.615. Setting up Polled Transmission Standard.616. Setup for Polling Transmit with Secure Code.617. Secure Polling.618. Memory Transmission.618. Out of memory message.619. Broadcasting.619. Interrupting Delayed Fax and Polled Transmit jobs.620. TX Lock System.620. Using TX Lock System.621. Setting Up the TX Lock System for Changing the TX Lock System Password.622. Switching TX Lock System ON.622. Switching OFF TX Lock System.623Storing numbers for easy dialling.71. Storing OneTouch Dial numbers.71. Storing SpeedDial numbers.73. Changing OneTouch and SpeedDial numbers.74. Setting up Groups for Broadcasting.75. Dialling options.76. Manual dialling.76. On Hook Dialling.76. OneTouch Dialling.77. SpeedDialling.77. Search.78. Pause.78. Mute.78. Answering Calls with the SpeakerphoneRedial Telephone.79. Redial Fax.79. Tone or Pulse.710Programming a Fax Forwarding number. 81. Setting Fax Storage. 82. Backup Print. 82. Setting your remote access code. 83. Remote Retrieval. 84. Using your remote access code.84. Remote commands. 85. Retrieving fax messages. 86. Changing your Fax Forwarding number.86Message Manager Mode. 91. Setting Up Message Manager. 91. Flexible Memory Settings Message Store. 92.

Setting the Message Store. 93. Recording the Message Manager's Outgoing. Message TAD MESSAGE. 94. Listening to the Outgoing Message OGM. 94. Erasing the Outgoing Message OGM. 95. Activating Message Manager Mode. 95. Message Indicator. 96. What Happens When the Memory Is Full. 96. Playing Voice Messages. 97. Printing a Fax Message. 98. Backup Printing Option. 98. Erasing Messages.99. To erase voice messages individually. 99. To erase messages all at once. 99. Setting the Maximum Time for Incoming Messages. 910. Setting the Toll Saver. 910. ICM Recording Monitor. 911. Recording a Conversation. 911. Programming a Fax Forwarding Number. 912. Recording the Paging Outgoing Message OGM, 913. Programming the Paging Number, 913. Remote Retrieval. 914. Using the Remote Access Code. 914. Changing the Remote Access Code. 915. Remote Control Commands. 916. Retrieving the Memory Status List. 918. Retrieving Fax Messages. 918. Changing the Fax Forwarding Number. 919FAX settings and activity.101. Customizing the Transmission Verification Xmit. Report. 101. Setting the Journal Period. 102. Printing reports. 103. To print a report.103Using the fax machine as a copier.111. Copy operations.111. Making a single copy.112Important Safety Instructions.121. Trademarks.124Troubleshooting.131. Error messages.131. Printer Jam or Paper Jam.133. Document Jam.133. Paper Jam.134. If you are having difficulty with the fax machine.136. How to improve print quality.138. Cleaning the print head.138. Routine maintenance.1310. Changing the ribbon.1310. Cleaning the scanner.1314. Packing and shipping the machine.1315. G Glossary. G1. S Specifications. S1. General. S1. Copy. S1. Fax. S2Thank you for buying a Brother fax machine. This fax machine is Finding information. All the chapter headings and subheadings are listed in the Table of. Contents. You will be able to find information about a specific featureSymbols used in this Guide.

Throughout this Guide you'll see special symbols alerting you to To make things clearer and Introduction. Bold Bold typeface identifies specific keys on the faxItalics Italicized typeface emphasizes an important Courier New Courier New typeface identifies the messages on Warnings inform you what to do to avoid possible personal Cautions specify procedures you must follow or avoid to Notes tell you how you should respond to a situation that may Improper Setup alerts you to devices and operations that are not No. Name Description Extension Lever Plug in the modular plug on

the externalLine socketLine socket Not for the U.K.Displays messages to help you setUse to shuttle the line betweenDials phone and fax numbers andRedials the last number called. Also inserts a pause in autodialLets you dial stored phone numbersUse to select how your machine willSets the resolution when you send aStops a fax, cancels an operation orStarts an operation, such asWith a document in the ADF MakesWithout a document in the ADF.